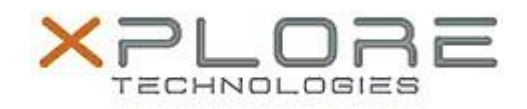

# Motion Computing Software Release Note

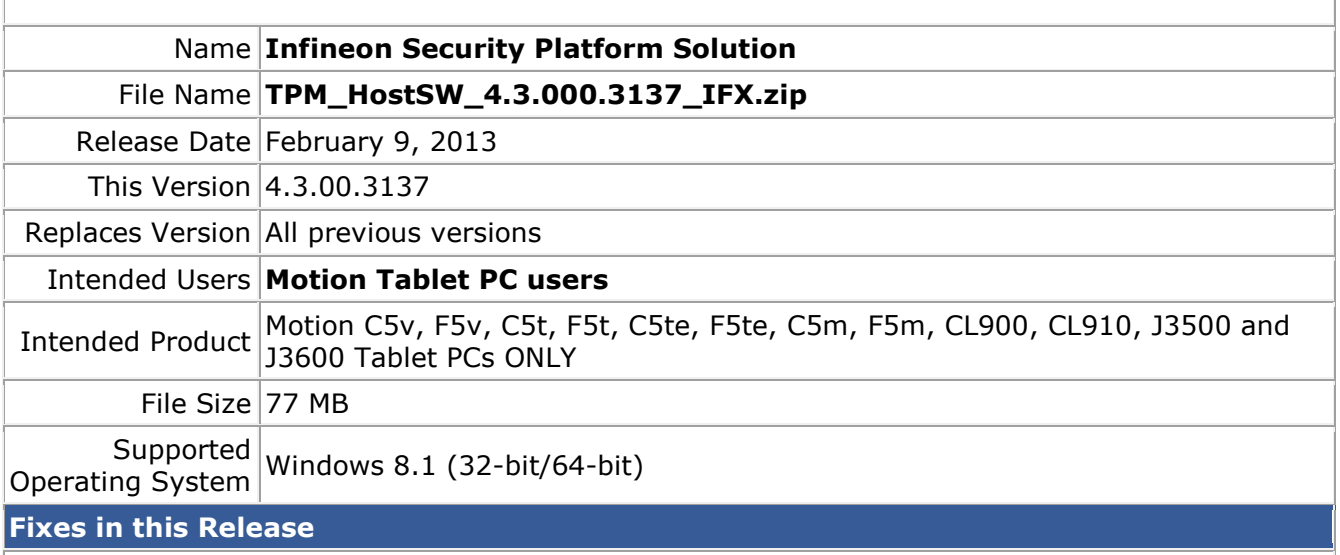

• Fix EFS Configuration in User Wizard for case when a user has reverted EFS configuration from a TPM EFS certificate to a Microsoft EFS certificate and then re-configures to a TPM EFS certificate. The EFS folder checkbox is checked and grayed out on the EFS configuration page if the user originally selected the EFS folder for creation.

#### **What's New In This Release**

- New code signing certificate Windows might prevent running Setup.exe with "Windows" protected your PC" message. This might happen when Setup.exe is run from an untrusted (for example network) location or copied from an untrusted location and then started locally. This is because Infineon TPM Professional Package 4.3 uses new code signing certificate that has not yet established sufficient reputation with Windows SmartScreen Application Reputation service. User should continue the installation by selecting More Options -> Run Anyway.
- Adaptation of Owner Password handling to meet Win 8 compatibility
	- $\circ$  Quick Wizard and Platform Wizard Request for owner password is suppressed when the owner authorization is stored by the operating system.
	- $\circ$  Backup Wizard Request for owner password is suppressed for restoration flow when the owner authorization is stored by the operating system.

o Dictionary Attack Reset The owner password is retrieved from operating system automatically and can be changed by user when the owner authorization is stored by the operating system

- o Settings tool Advanced Page Text about requiring Owner Password is removed from UI
- $\circ$  Settings tool Change Owner Password The owner password is retrieved from operating system automatically and can be changed by user when the owner authorization is stored by the operating system.
- $\circ$  If owner password is retrieved from operating system, the Owner Verification dialog in TNA contains the hint "Retrieved automatically". The user however can still provide the owner password by typing it.
- Changed default behavior of Quick and Platform Wizard when TPM ownership has already been taken. TNA menu is aligned with the balloon action in this situation too.
	- o Quick Wizard and Platform Wizard are defaulting to "Initialization" instead of "Restoration" flow, when TPM ownership has already been taken and no configuration settings exist. The taskbar notification icon menu items are also aligned to reflect this change.
- Default values of TPM Dictionary Attack defense parameters are changed for compatibility reasons with Windows 8
- Startup of necessary processes by Management Service
	- o Management service uses System Event Notification Service's (SENS) logon event for starting process "ifxspmgt.exe". Since SENS doesn't work on Windows XP, the registry key IFXSPMGT under HKLM/Software/Microsoft/Windows/CurrentVersion/Run/ is still used in that case .
- TPM-related OS Information in "Control Panel Application -> Info -> More Details" added for Windows 8
	- o Section WMI TPM information shows: if TPM auto-provisioning is supported on the platform. - if the TPM is in fully functional mode (including a hex value containing additional information). - if the owner secret is available from the operating system. - the PPI version The info is being omitted, if the CPA is not running with administrative rights or the OS is not Windows 8 or later.
- Modified options in UI when configuring restore reason in Backup wizard
	- o The "Broken hard disk or lost data" option has been replaced by a new option called "Trusted Platform Module already initialized".
- Modified TNA icon behavior
	- $\circ$  To improve the user experience the behavior of the TNA icon was modified. The online help page describing the icons has been updated accordingly.
- Policy <Purge keys when entering energy-saving state> Disable is not applicable for Windows 8.
- Name of Start menu link TPM help and readme are changed to "Security Platform Solution Help" and "Security Platform Solution Readme".

# **Known Issues and Limitations**

- Archive with emergency recovery / password reset public key not selectable by Security Platform admin in platform initialization wizard.
- Fatal error during un-installation if prerequisite package (e.g. VC++Redistributable) is removed and then TPM software is uninstalled.
- Function key F5 does not refresh list box on page "Configure your Personal Secure Drive".

# **Installation and Configuration Instructions**

To install this version update, perform the following steps:

- 1. Download this update to the directory location of your choice.
- 2. Unzip the file to a location on your local drive.
- 3. Double-click on the installer (Setup.exe) and follow the prompts.

# **Licensing**

Refer to your applicable end-user licensing agreement for usage terms.